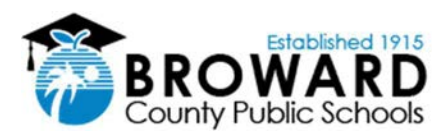

## Nuevo procedimiento para utilizar (login) Laptops

El siguiente es el metodo de acceso para el uso de laptops durante el año escolar 2020/2021. Este documento indica los pasos a seguir para el ingreso (login) a los laptops suministrados por Broward County Public School, unicamente, al inicio del periodo escolar. Para Laptops recibidos el año anterior, el procedimiento de ingreso (login) es el acostumbrado.

Luego de recibir el laptop, desde su casa proceda con los siguientes pasos:

- 1.Conecte el cargador de corriente a una toma electrica y encienda el laptop.
- 2.El laptop presentara una pantalla con la hora y fecha. Presione cualquier tecla para continuar a la pantalla oficial de BCPS, la cual es de color azul. Presione la opcion "OK" para continuar.
- 3. En la parte inferior derecha, encontrara un icono circular que le ayudara a conectarze al internet de su casa. Presione el icono.
- 4.La siguiente pantalla le mostrara diferentes conexiones a internet, seleccione la conexion de internet de su casa. Click en la opcion de "Connect Automatically", (asi el laptop recordara conectarse a su casa automaticamente). Presione el icono "Connect".
- 5.Suministre el password de su conexion de internet, presione "Next".
- 6.En la pantalla de login el estudiante debera proveer el numero de identificacion (Iniciando con 06), con la forma de correo electronico. La identificacion debe parecerse al siguiente formato: 06XXXXXXX[@my.browardschools.com](mailto:06XXXXXXX@my.browardschools.com)
- 7. En la siguiente casilla, provea el password y presione "Enter". El password es el mismo que utiliza para ingresar a las aplicaciones de Clever y Office365. El password tiene el siguiente formato Pmm/dd/yyyy
- 8. La primera vez que el estudiante ingresa, se le mostraran varias pantallas que seran utilizadas para la configuracion inicial (Setting up your device for work). Esto sucedera solo la primera vez que utilize el Laptop. Durante la configuracion, mantenga el cargador de corriente conectado al Laptop, el proceso puede tomar hasta 30 minutos dependiendo de su conexion de internet.

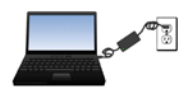

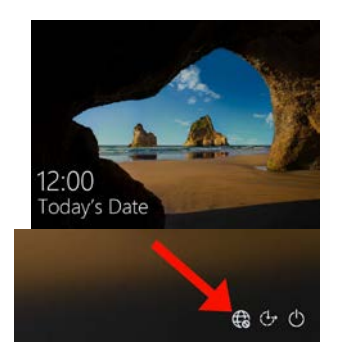

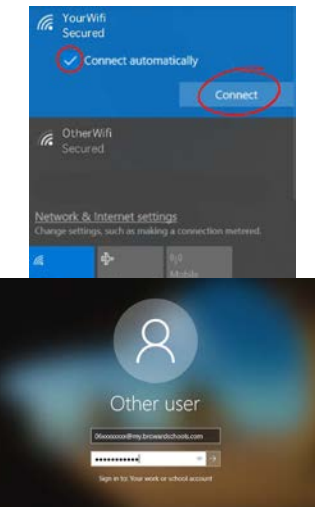

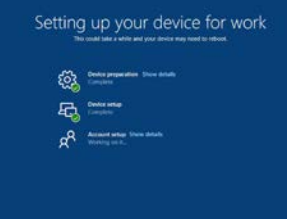